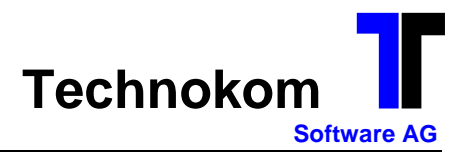

## **Änderungshinweise zum Patch\_2014\_02\_14**

Soll ein Kreditor grundsätzlich einen Scheck oder grundsätzlich eine Überweisung erhalten, so ist dem Kreditor Scheck oder Überweisung einzustellen.

Bei der Einstellung autom. nach Zahlweg wird im Programm 50 Auswahl Zahlungsposten abhängig von der Einstellung Mindestbetrag Scheck automatisch entschieden, ob der Lieferant einen Scheck oder Überweisung erhält.

Für Scheckzahlungen müssen Sie eine separate Hausbank angeben, die im Programm 702 mit der Einstellung SEPA = NEIN angelegt wurde und dieser im Programm 703 der Zahlweg Scheck zugeordnet wurde.

Somit sollte also im Programm immer eine SEPA-Hausbank und einen NICHT-SEPA-Hausbank eingestellt sein, wenn Sie Schecks drucken wollen.